#### Inhalt

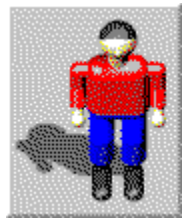

Dr. Harrison

Dr. Harrison ist ein spannendes Action- und Strategiespiel für Windows mit toller Grafik, das Sie hoffentlich für viele Stunden vor den Bildschirm fesseln wird.

Mit Dr. Harrison erhalten Sie außerdem einen Game Editor zum komfortablen Entwerfen eigener Spielelevel.

Dr. Harrison ist ein Shareware-Programm. Um Informationen über die Registrierung zu erhalten, wählen Sie bitte 'Wichtige Informationen' aus dem Hilfe-Menü.

Wenn Sie denken, daß Sie auch ohne große Anleitung auskommen, wählen Sie einfach 'Neu' und anschließend 'Pause' aus dem Spiel-Menü, um das Spiel zu starten. Andernfalls wählen Sie bitte eines der folgenden Themen:

**Einführung** 

Meinungen von Fachpresse und Anwendern

Die Story Steuerung und Bedienung **Spielelemente** Die Anzeigen

Die Menüleiste: Das Spiel-Menü Das Rangliste-Menü Das Hilfe-Menü

Die Dialogfenster: Das Dialogfenster 'Optionen' Das Dialogfenster 'Punkte' Das Dialogfenster 'Spielstand laden' Das Dialogfenster 'Spielstand speichern'

# Einführung

Dr. Harrison und der dazugehörige Game Editor zum Entwerfen eigener Level sind Shareware. Um Informationen über die Registrierung zu erhalten, wählen Sie bitte 'Wichtige Informationen' aus dem Hilfe-Menü.

Dr. Harrison ist ein spannendes Action- und Strategiespiel für Windows mit toller Grafik, das Sie hoffentlich für viele Stunden vor den Bildschirm fesseln wird.

Die Shareware-Version von Dr. Harrison ist voll funktionsfähig. Allerdings können Sie nur die ersten zwei von insgesamt zehn Leveln durchspielen und müssen gelegentliche Shareware-Hinweise erdulden. Lassen Sie sich registrieren, um diese Einschränkungen zu beseitigen. In den anderen acht Leveln erwarten Sie dann viele weitere spannende Situationen und verzwickte Aufgaben, die es zu meistern gilt. Diese Level sind noch wesentlich größer und aufregender als die ersten beiden. Außerdem bieten Sie noch weitere Grafikvarianten. Lassen Sie sich diese Level daher auf keinen Fall entgehen!!!

Beachten Sie bitte, daß die Weitergabe Ihrer Registriernummer, mit der Sie das Spiel Dr. Harrison und den Game Editor freischalten und damit zur Vollversion machen können, strikt untersagt ist. Jede unrechtmäßige Vervielfältigung der Vollversion oder illegale Verbreitung der Registriernummer stellt eine Rechtsverletzung dar und wird straf- und zivilrechtlich verfolgt.

# Die Story

Dr. Harrison ist ein Wissenschaftler, der gerade seinen ersten Arbeitstag in einem Forschungszentrum zur Entwicklung und Erprobung von Robotern begonnen hat. Da er noch nicht mit den Sicherheitsrichtlinien vertraut ist, weiß er auch nicht, was er tun soll, als überall im Haus Alarmsirenen schrillen und alle anderen Mitarbeiter fluchtartig den Raum verlassen, in dem er sich gerade befindet. Als er sich endlich dazu entschließt, ihnen hinterherzurennen, ist es bereits zu spät. Überall fahren Sicherheitsbarrieren aus dem Boden, die ihn daran hindern, das Haus zu verlassen.

Da die zentrale Steuerung der Roboter ausgefallen ist, bewegen sich Hunderte von wildgewordenen Robotern, die für Dr. Harrison eine erhebliche Gefahr darstellen, ziellos durch die Gänge und Räume. Einige von ihnen scheinen es aber auf Dr. Harrison abgesehen zu haben, denn Sie laufen zielstrebig auf ihn zu.

Seine einzige Überlebenschance besteht darin, die passenden Schlüssel zu finden, mit denen er die Sicherheitsbarrieren öffnen und das Haus verlassen kann. Dummerweise befindet er sich im neunten Stock des Gebäudes und hat daher einen weiten Weg vor sich. Den herumlaufenden Robotern muß er entweder aus dem Weg gehen oder er muß versuchen, diese mit Bomben zu zerstören.

Ihre Aufgabe ist es, Dr. Harrison zum Ausgang des Forschungszentrums zu führen, ohne daß er unterwegs mit allzuvielen Robotern zusammenstößt und sich dadurch tödliche Verletzungen zuzieht. Suchen Sie die Schlüssel zur Öffnung der Sicherheitsbarrieren, die Bomben zur Zerstörung der Roboter und andere Gegenstände, die Dr. Harrison zusätzliche Punkte oder mehr Energie liefern. Passen Sie dabei auf die vielen Roboter auf, die Sie am besten vernichten sollten, und vermeiden Sie es, vor lauter Hektik gegen Wände zu rennen.

# Steuerung und Bedienung

Rechts unten im Fenster befindet sich ein Bereich mit verschiedenen Schaltflächen:

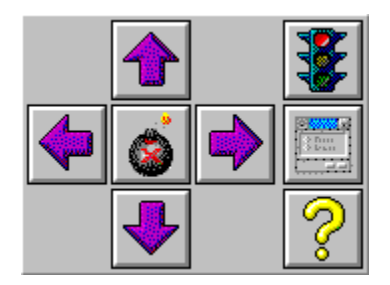

Die Steuerung der Spielfigur Dr. Harrison kann wahlweise mit diesen Schaltflächen und der Maus oder über die Tastatur erfolgen. Letztere Möglichkeit ist normalerweise bequemer.

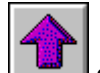

Schaltfläche oder Cursortaste *Pfeil oben* oder Taste *8* des numerischen Ziffernblocks:

Dr. Harrison geht ein Feld nach oben. Wenn Dr. Harrison sich erst umdrehen muß, um in diese Richtung zu gehen, ändert er zunächst nur die Richtung. Befindet sich Dr. Harrison unmittelbar vor einem Gegenstand, den er aufheben kann (z.B. Bombe, Schlüssel, Herz, Diamant), hebt er diesen auf, bleibt aber stehen. Befindet er sich vor einer Barriere und ist im Besitz des passenden Schlüssels, öffnet er die Barriere, geht aber nicht weiter.

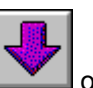

Schaltfläche oder Cursortaste *Pfeil unten* oder Taste 2 des numerischen Ziffernblocks:

Dr. Harrison geht ein Feld nach unten. Wenn Dr. Harrison sich erst umdrehen muß, um in diese Richtung zu gehen, ändert er auch hier zunächst nur die Richtung. Befindet sich Dr. Harrison unmittelbar vor einem Gegenstand, den er aufheben kann, hebt er diesen auf, bleibt aber stehen. Gleiches gilt für das Öffnen einer Barriere.

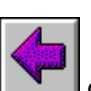

Schaltfläche **oder Cursortaste** *Pfeil links* oder Taste 4 des numerischen Ziffernblocks:

Dr. Harrison geht ein Feld nach links, dreht sich nach links, hebt den Gegenstand auf, der links neben ihm liegt oder versucht, die Sicherheitsbarriere, die sich links neben ihm befindet, zu öffnen.

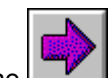

Schaltfläche **oder Cursortaste** *Pfeil rechts* oder Taste 6 des numerischen Ziffernblocks:

Dr. Harrison geht ein Feld nach rechts, dreht sich nach rechts, hebt den Gegenstand auf, der rechts von ihm liegt oder versucht, die Sicherheitsbarriere rechts neben ihm zu öffnen.

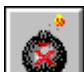

Schaltfläche **WE** oder Leertaste

Dr. Harrison legt in dem Feld vor ihm eine Bombe ab und zündet diese. Schaut Dr. Harrison gerade nach rechts, platziert er in dem Feld eine Bombe, das sich rechts neben ihm befindet, etc.

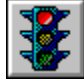

Mit dieser Schaltfläche können Sie das Spiel pausieren oder ein pausiertes Spiel wieder fortsetzen. Nach dem Start von Dr. Harrison und zu Beginn jedes neuen Levels ist das Spiel automatisch pausiert. Dies erkennen Sie daran, daß das rote Licht der Ampel leuchtet und rechts unten in der Statuszeile das Wort 'PAUSE' erscheint. Die Pause können Sie auch mit der Taste *F2* oder dem Menübefehl 'Spiel|Pause' einund ausschalten.

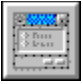

Mit dieser Schaltfläche rufen Sie das Dialogfenster 'Optionen' auf. Alternativ können Sie dies auch mit der Taste *F3* oder dem Menübefehl 'Spiel|Optionen ...' erreichen.

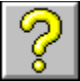

Mit dieser Schaltfläche rufen Sie die Online-Hilfe zu Dr. Harrison auf, in der Sie genaue Informationen über die Steuerung, Bedienung und die Spielelemente dieses Spiels erhalten. Dies funktioniert auch mit der Taste *F1* oder dem Menübefehl 'Hilfe|Inhalt'

Um weitere Informationen über die Bedienung zu erhalten, schauen Sie bitte in folgenden Kapiteln nach:

Das Spiel-Menü Das Rangliste-Menü Das Hilfe-Menü

# **Spielelemente**

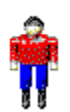

Dr. Harrison ist der Wissenschaftler, den Sie mit der Tastatur oder mit der Maus steuern können, und den Sie aus dem 9. Stock bis zum Ausgang des Forschungszentrums führen sollen.

Roboter mit der violetten Farbmarkierung können Dr. Harrison sehr gefährlich werden. Sie sind allerdings nicht besonders intelligent, da Sie ihre Laufrichtung nur dann ändern, wenn Sie auf eine Mauer stoßen. Gerade diese Eigenschaft macht sie aber besonders gefährlich. Wenn einer dieser Roboter mit Dr. Harrison zusammenstößt, wird er seine Richtung nicht mehr wechseln und Dr. Harrison nach mehreren Zusammenstößen tödliche Verletzungen zugefügt haben, falls dieser nicht sehr schnell ausweichen kann. Andererseits sind sie sehr leicht zu zerstören, da man ihren Weg gut vorhersagen kann. Dr. Harrison braucht ihnen dann nur noch eine gezündete Bombe in den Weg zu legen, um sie zu vernichten.

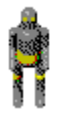

Die Roboter mit der gelben Farbmarkierung sind nicht sehr viel intelligenter als ihre violetten Artgenossen, wechseln aber ständig ihre Laufrichtung. Dadurch können Sie in die entlegensten Gänge und Räume vordringen und man weiß nie genau, wo man auf sie trifft. Da sie ständig ihre Richtung wechseln und dadurch nur relativ langsam vorankommen, sind Sie nicht besonders gefährlich. Dr. Harrison kann ihnen sehr leicht ausweichen oder davonlaufen. Umso schwerer ist es, Sie zu zerstören, da man nie weiß, welchen Weg sie nehmen werden. Dadurch ist es nicht gerade einfach, ihnen Bomben in den Weg zu legen. Lediglich in schmalen Gängen, in denen Sie sich nicht nach rechts oder links drehen können, laufen Sie immer geradeaus.

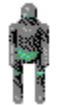

Die grünen Roboter sind am gefährlichsten, da Sie über ein Ortungssystem verfügen, mit dessen Hilfe sie die Position von Dr. Harrison ermitteln können. Sie laufen zielstrebig auf Dr. Harrison zu, sofern sie nicht auf Mauern stoßen, die sie am Weitergehen hindern. Dr. Harrison sollte sehr schnell handeln, wenn ein Roboter dieses Typs in sein Blickfeld gerät und zwischen sich und dem Roboter eine gezündete Bombe ablegen.

Jeder Zusammenstoß mit einem der Roboter kostet Dr. Harrison zehn Energieeinheiten. Wenn Dr. Harrison vor lauter Hektik gegen eine Wand rennt, verliert er zwei Energieeinheiten.

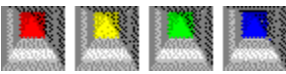

Die Sicherheitsbarrieren versperren Dr. Harrison an vielen Stellen den Weg. Allerdings können auch die Roboter diese nicht überschreiten. Dr. Harrison kann diese Barrieren öffnen, wenn er einen Schlüssel in der entsprechenden Farbe besitzt und auf die Barriere zugeht. Diese verschwindet dann im Boden und Dr. Harrison kann darüber laufen. Dummerweise ist dann auch für die Roboter der Weg frei. Wenn Dr. Harrison auf eine Barriere zugeht, ohne den entsprechenden Schlüssel zu besitzen, wird der Zugang

verwehrt.

#### On On On On

In jedem Stockwerk befinden sich genügend Schlüssel, um diejenigen Sicherheitsbarrieren zu öffnen, die den Weg zur Treppe versperren, über die Dr. Harrison in das nächste Stockwerk kommen kann. Dr. Harrison hebt die Schlüssel dadurch auf, daß er auf sie zugeht. Mit jedem Schlüssel kann er allerdings nur eine einzige Sicherheitsbarriere öffnen, die außerdem die Farbe des Schlüssels haben muß. Oftmals ist es nicht einfach zu entscheiden, welche Barriere als nächstes geöffnet werden und welche noch verschlossen bleiben muß oder überhaupt nicht geöffnet werden darf. Die Anzahl der vorhandenen Schlüssel ist in den meisten Stockwerken nämlich kleiner als die Anzahl der Sicherheitsbarrieren und das Öffnen der falschen Barriere kann den Weg zur Treppe für immer versperren. Passen Sie also auf!

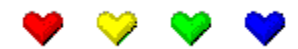

Wenn Dr. Harrison diese Herzen aufsammelt, erhält er neue Energie. Für ein gesammeltes rotes Herz gibt es eine Energieeinheit, für ein Gelbes zwei, für ein Grünes fünf und für ein Blaues sogar zehn Energieeinheiten. Nach einigen Kollisionen mit Robotern hat Dr. Harrison die neue Energie dringend nötig.

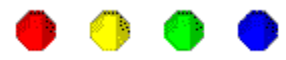

Über diese Diamanten freut sich das Punktekonto. Ein roter Diamant sorgt für einen Bonuspunkt, ein Gelber für zwei, ein Grüner für fünf und ein Blauer für sage und schreibe zehn Bonuspunkte. Ein explodierender Roboter verstreut in seinem Umkreis bis zu fünf blaue Diamanten. Da lohnt sich das Aufheben!

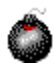

Wenn Dr. Harrison diese Bomben aufsammelt, kann er sie später zünden und einem Roboter in den Weg legen. Wenn ein Roboter auf eine gezündete Bombe tritt, explodiert er und wird dadurch zerstört. Seien Sie aber vorsichtig! Eine gezündete Bombe ist auch für Dr. Harrison tödlich und dieser hat wie jeder gewöhnliche Mensch leider nur ein Leben.

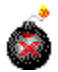

Dies ist eine gezündete Bombe. Wie oben schon erwähnt, ist diese sowohl für Dr. Harrison als auch für die Roboter absolut tödlich. Dr. Harrison kann eine gezündete Bombe nicht mehr aufheben. Sie bleibt daher solange an ihrer Stelle liegen, bis ein Roboter oder Dr. Harrison höchstpersönlich auf sie tritt. Gehen Sie solchen Bomben also besser aus dem Weg!

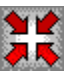

Dieses Feld befindet sich einmal in jedem Stockwerk. Hier befindet sich Dr. Harrison zu Beginn oder beim Betreten eines neuen Stockwerks. Das Feld ist also der Ausgangspunkt, an dem Dr. Harrison seine abenteuerliche Wanderung durch jeden Stock beginnt.

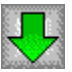

Wenn Dr. Harrison dieses Feld erreicht, hat er zumindest ein Stockwerk überlebt, denn hinter dem grünen Pfeil verbirgt sich die Treppe zum nächsten Stockwerk. Es muß also in jedem Stockwerk Ihr Ziel sein, Dr. Harrison zu diesem Feld zu führen.

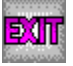

Hurra! Wenn Dr. Harrison hier ankommt und noch am Leben ist, hat er viele abenteuerliche Situationen und tödliche Gefahren überstanden. Dafür hat er aber endlich den Ausgang des Forschungszentrums gefunden und sich mehrere Wochen Urlaub verdient. Wenn Sie es geschafft haben, Dr. Harrison zu diesem Feld zu führen, ist Ihnen einer der obersten Plätze der Rangliste sicher.

# Die Anzeigen

Im rechten Bereich des Dr. Harrison-Fensters befinden sich oberhalb der Schaltflächen zur Steuerung der Spielfigur mehrere Anzeigen, an denen Sie Ihren Punktestand und andere wichtige Informationen ablesen können.

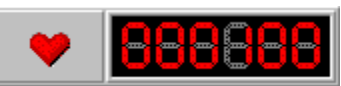

Hier können Sie ablesen, über wieviel Energie Dr. Harrison noch verfügt. Zu Beginn jedes Stockwerks besitzt Dr. Harrison immer 100 Energieeinheiten. Durch Aufsammeln von Herzen steigt die Energie, durch Kollisionen mit Robotern und Wänden sinkt der Energievorrat. Wenn Dr. Harrison keine Energie mehr besitzt, stirbt er.

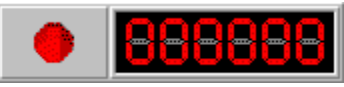

Diese Anzeige informiert Sie über den Stand Ihres Punktekontos. Innerhalb jedes Stockwerks können Sie Ihren Punktestand dadurch erhöhen, indem Sie Diamanten sammeln. Nach Beendigung jedes Levels erhalten Sie zusätzliche Bonuspunkte, wenn Dr. Harrison noch mehr als 100 Energieeinheiten besitzt, nicht gebrauchte Bomben bei sich trägt oder die vorgegebene Zeit für das Stockwerk noch nicht abgelaufen ist.

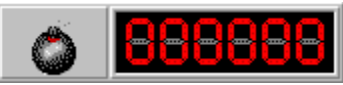

Hier erfahren Sie, wieviele Bomben Dr. Harrison bei sich trägt. Ist dieser Wert Null, können Sie logischerweise auch keine Bomben ablegen und zünden, um Roboter zu zerstören. Ergreifen Sie dann lieber die Flucht, wenn Ihnen eine dieser Maschinen über den Weg läuft, oder suchen Sie schnell nach einer Bombe.

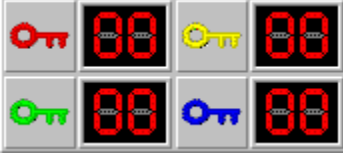

Ohne den entsprechenden Schlüssel läßt sich keine der Sicherheitsbarrieren öffnen. Hier sehen Sie, wieviele Schlüssel Sie von jeder Farbe besitzen. Schlüssel sollten Sie unbedingt aufsammeln und nur mit Bedacht verwenden. Das Öffnen der falschen Barriere kann Sie leicht in eine Sackgasse führen.

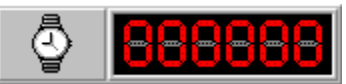

Diese Anzeige zeigt Ihnen die in diesem Stockwerk verstrichene Zeit an. Bei diesen Zeiteinheiten handelt es sich nicht um Sekunden - etwa 100 dieser Zeiteinheiten entsprechen einer Minute. Jeder Roboter bewegt oder dreht sich genau einmal pro Zeiteinheit.

Weitere Informationen erhalten Sie während des Spiels in der Statuszeile am unteren Fensterrand.

Die Menüleiste

# Das Spiel-Menü

Das Spiel-Menü enthält folgende Befehle:

- · **Neu**: Mit diesem Befehl können Sie ein neues Spiel starten. Sie beginnen dann im ersten Level (9. Stock).
- · **Spielstand laden ...**: Mit diesem Befehl können Sie einen gespeicherten Spielstand wieder laden und damit ein begonnenes Spiel nach längerer Pause an der gleichen Stelle wieder fortsetzen, an der Sie aufgehört haben.
- · **Spielstand speichern ...**: Dieser Befehl speichert Ihren aktuellen Spielstand. Sie sollten Ihren Spielstand nicht nur dann speichern, wenn Sie eine längere Pause machen und Dr. Harrison deshalb beenden wollen. Es empfiehlt sich, den Spielstand zumindest zu Beginn jedes Levels zu speichern, um nach dem Ableben der Spielfigur oder dem Öffnen einer falschen Barriere nicht wieder ganz von vorne anfangen zu müssen.

Wenn Sie Dr. Harrison direkt von einer CD-ROM oder einem anderen schreibgeschützten Medium starten, ist das Speichern des Spielstandes nicht möglich.

- · **Pause**: Mit diesem Befehl können Sie das Spiel pausieren oder ein pausiertes Spiel wieder fortsetzen. Nach dem Start von Dr. Harrison und zu Beginn jedes neuen Levels ist das Spiel automatisch pausiert. Dies erkennen Sie daran, daß das rote Licht der Ampel leuchtet und rechts unten in der Statuszeile das Wort 'PAUSE' erscheint.
- · **Optionen ...**: Dieser Menüpunkt ruft das Dialogfenster 'Optionen' auf.
- · **Beenden**: Mit diesem Befehl beenden Sie Dr. Harrison.

# Das Rangliste-Menü

Das Rangliste-Menü enthält folgende Befehle:

- · **Rangliste anzeigen ...**: Mit diesem Befehl können Sie sich die Rangliste mit den zehn besten Spielern anzeigen lassen. Die Eintragung in die Rangliste erfolgt automatisch nach jedem Spiel, sofern die erzielten Punkte dafür ausreichen. Die Rangliste zeigt jeweils den Namen des Spielers, den Namen des letzten Levels, den dieser erreicht
- hat, und die erzielten Punkte an. · **Rangliste löschen**: Bei Aufruf dieses Befehls wird die Rangliste gelöscht und in ihren ursprünglichen Zustand zurückversetzt. Eine Abfrage stellt sicher, daß Sie diese Operation auch wirklich durchführen wollen.

# Das Hilfe-Menü

Das Hilfe-Menü enthält folgende Befehle:

- · **Inhalt**: Mit diesem Befehl rufen Sie die Online-Hilfe zu Dr. Harrison auf, in der Sie genaue Informationen über die Steuerung, Bedienung und die Spielelemente dieses Spiels erhalten.
- · **Wichtige Informationen**: Bei Aufruf dieses Befehls, erhalten Sie detaillierte Informationen über die Registrierung und die Vorteile, die Sie dadurch erhalten. Außerdem werden Sie über meine anderen Windows-Programme informiert.
- · **Hilfe verwenden**: Mit diesem Menüpunkt rufen Sie Informationen zur Benutzung der Hilfe auf.
- · **Registrieren ...**: Dieser Befehl öffnet ein Dialogfenster, in dem Sie bitte Ihren Namen, Ihre Adresse und Ihre persönliche Registriernummer eingeben. Damit können Sie die Shareware-Version von Dr. Harrison freischalten und somit zur Vollversion machen. Dadurch werden sämtliche Beschränkungen der Shareware-Version beseitigt. Wenn Sie wissen wollen, wie Sie Ihre persönliche Registriernummer bestellen können, wählen Sie bitte den Menüpunkt 'Hilfe|Wichtige Informationen'.
- · **Bestellformular**: Mit diesem Befehl können Sie das Bestellformular für Ihre persönliche Registriernummer aufrufen, dieses ausdrucken und ausfüllen.
- · **Info über Dr. Harrison ...**: Mit diesem Menüpunkt erhalten Sie Informationen über das Spiel Dr. Harrison.

Die Dialogfenster

# Das Dialogfenster 'Optionen'

Das Dialogfenster 'Optionen' können Sie durch den Menübefehl 'Spiel|Optionen ...', mit der Taste *F3* oder der entsprechenden Schaltfläche aufrufen.

- · **Bildaufbau im Hintergrund**: Wenn Sie diese Option aktivieren, baut Dr. Harrison den sichtbaren Levelausschnitt zuerst unsichtbar im Hintergrund auf, bevor dieser im Fenster dargestellt wird. Da dieser unsichtbare Levelausschnitt größer als der sichtbare ist, wird ein Scrolling des Levelausschnitts möglich. Der Aufbau im Hintergrund erfordert allerdings sehr viel Zeit und Speicherplatz. Sie sollten diese Option nur aktivieren, wenn Sie mindestens über einen 486DX-4 und 8 MB RAM verfügen - oder probieren Sie am besten selbst aus, ob Ihr PC schnell genug ist. Für optimale Geschwindigkeit sollten Sie nur den HighColor- und nicht den TrueColor-Modus Ihrer Grafikkarte nutzen. Als optimale Bildschirmauflösung sollten Sie 640x480 Pixel verwenden oder das Programmfenster nicht vergrößern.
- · **Animationen**: Wenn diese Option aktiviert ist, können Sie sehen, wie die Sicherheitsbarrieren beim Öffnen im Boden verschwinden.
- · **Soundeffekte**: Diese Option schaltet die Soundeffekte ein und aus.
- · **Überblick bei Pause**: Ist diese Option aktiviert, können Sie sich während das Spiel pausiert ist einen Überblick über einen Teil des gerade nicht sichtbaren Levelausschnitts verschaffen. Verwenden Sie die Cursortasten *Pfeil oben*, *Pfeil unten*, *Pfeil links* und *Pfeil rechts* bzw. die Tasten *8*, *2*, *4* und *6* des numerischen Ziffernblocks, um den gerade sichtbaren Levelausschnitt zu verschieben. Dieser läßt sich allerdings nur soweit verschieben, daß die Spielfigur gerade noch sichtbar ist. Den besten Überblick erhalten Sie aber mit der *Leertaste* (nur bei aktiviertem Bildaufbau im Hintergrund)!
- · **Scrollgeschwindigkeit**: Wenn die Option 'Bildaufbau im Hintergrund' aktiviert ist, können Sie hier die Geschwindigkeit wählen, mit der das Scrolling erfolgen soll, bzw. mit 'kein Scrolling' das Scrolling abschalten. Je größer der gewählte Wert ist, desto schneller scrollt der Levelausschnitt. Probieren Sie am besten die verschiedenen Werte aus, um die für Ihre Rechnerkonfiguration geeignete Geschwindigkeit zu ermitteln.
- · **Abstand für Scrolling**: Der gewählte Wert bestimmt den Abstand der Spielfigur Dr. Harrison vom Rand des sichtbaren Levelausschnitts, der ein Scrolling bzw. die Verschiebung des sichtbaren Levelausschnitts auslösen soll.
- · **Digitalanzeige**: Wählen Sie hier eine Grafikvariante für die Digitalanzeigen.
- · **Name der Game-Dateien**: Wenn Sie mit dem Game Editor eigene Spiele entworfen haben und diese im Spiel laden wollen, geben Sie hier den Dateinamen Ihres Spiels ohne Dateinamenserweiterung ein (z. B. MYGAME oder DASSPIEL). Beim nächsten Start von Dr. Harrison oder nach der Wahl des Menübefehls 'Spiel|Neu' können Sie dann Ihr selbstentworfenes Spiel spielen. Diese Option steht nur in der Vollversion zur Verfügung.

#### Das Dialogfenster 'Punkte'

Das Dialogfenster 'Punkte' erscheint automatisch nach jedem Level oder nach dem Ende eines Spiels.

Im oberen Teil des Fensters sehen Sie einen Kommentar über Ihr Spiel.

Im mittleren Teil erfolgt die Punkteabrechnung. Ganz oben stehen die Punkte, die Sie in früheren Leveln erzielt haben. Darunter sehen Sie die Bonuspunkte aus diesem Level, die Sie für das Aufsammeln von Diamanten erhalten haben.

Besitzt Dr. Harrison noch mehr als 100 Energieeinheiten, erhalten Sie für jede weitere Energieeinheit einen Bonuspunkt. Im nächsten Level startet Dr. Harrison wieder mit 100 Energieeinheiten. Trägt Dr. Harrison außerdem noch Bomben bei sich, die Sie nicht platziert und gezündet haben, erhalten Sie für jede dieser Bomben zehn Bonuspunkte. In den folgenden Leveln stehen Ihnen diese dann allerdings nicht mehr zur Verfügung. Dies gilt auch für nicht gebrauchte Schlüssel. Im Normalfall werden Sie aber in jedem Level alle gefundenen Schlüssel dringend brauchen.

Für jeden Level existiert außerdem eine Zeitvorgabe, die sich aus der Größe des Levels berechnet. Wenn Sie die vorgegebene Zeit unterschreiten, erhalten Sie für jede Zeiteinheit, die Sie weniger gebraucht haben, einen Bonuspunkt. Eine Überschreitung dieser Vorgabezeit hat keine negativen Konsequenzen, Sie erhalten lediglich keinen Bonus.

Die Summe der oben genannten Werte ergibt Ihren neuen Punktestand.

Falls Sie den Ausgang des Forschungszentrums gefunden haben, Dr. Harrison gestorben ist oder Sie das Spiel aus anderen Gründen beendet haben, ist dies auch Ihr endgültiger Punktestand. Sollten Ihre Punkte ausreichen, um unter die zehn besten Spieler zu kommen, können Sie im unteren Teil des Fensters Ihren Namen eingeben und sich damit einen Platz in der Rangliste sichern.

# Das Dialogfenster 'Spielstand laden'

Das Dialogfenster 'Spielstand laden' können Sie mit dem Menübefehl 'Spiel|Spielstand laden ...' aufrufen.

Klicken Sie hier eine der nummerierten Schaltflächen an, um den entsprechenden Spielstand zu laden. Falls einige der Schaltflächen nicht verfügbar sind, ist unter der entsprechenden Nummer noch kein Spielstand gespeichert worden.

Mit 'Abbruch' können Sie das Dialogfenster schließen, ohne einen Spielstand zu laden.

#### Das Dialogfenster 'Spielstand speichern'

Das Dialogfenster 'Spielstand speichern' können Sie mit dem Menübefehl 'Spiel|Spielstand speichern ...' aufrufen.

Klicken Sie hier die Schaltfläche mit der Nummer an, unter der Sie den aktuellen Spielstand speichern möchten. Natürlich können Sie auch eine Nummer wählen, unter der bereits ein Spielstand gespeichert wurde. Dieser wird dann überschrieben.

In dem dann erscheinenden Dialogfeld können Sie einen Kommentar eingeben, der dann später im 'Spielstand laden'-Dialog als Beschreibung erscheint.

Mit 'Abbruch' können Sie das Dialogfenster schließen, ohne Ihren aktuellen Spielstand zu speichern.

**Wenn Sie Dr. Harrison direkt von einer CD-ROM oder einem anderen schreibgeschützten Medium starten, ist das Speichern des Spielstandes nicht möglich. Installieren Sie Dr. Harrison dann mit dem Setup-Programm auf Ihrer Festplatte.**